## SeeBeyond ICAN Suite

# DB2 Universal Database eWay Intelligent Adapter User's Guide

Release 5.0

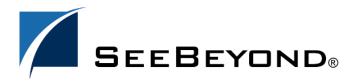

The information contained in this document is subject to change and is updated periodically to reflect changes to the applicable software. Although every effort has been made to ensure the accuracy of this document, SeeBeyond Technology Corporation (SeeBeyond) assumes no responsibility for any errors that may appear herein. The software described in this document is furnished under a License Agreement and may be used or copied only in accordance with the terms of such License Agreement. Printing, copying, or reproducing this document in any fashion is prohibited except in accordance with the License Agreement. The contents of this document are designated as being confidential and proprietary; are considered to be trade secrets of SeeBeyond; and may be used only in accordance with the License Agreement, as protected and enforceable by law. SeeBeyond assumes no responsibility for the use or reliability of its software on platforms that are not supported by SeeBeyond.

SeeBeyond, e\*Gate, and e\*Way are the registered trademarks of SeeBeyond Technology Corporation in the United States and select foreign countries; the SeeBeyond logo, e\*Insight, and e\*Xchange are trademarks of SeeBeyond Technology Corporation. The absence of a trademark from this list does not constitute a waiver of SeeBeyond Technology Corporation's intellectual property rights concerning that trademark. This document may contain references to other company, brand, and product names. These company, brand, and product names are used herein for identification purposes only and may be the trademarks of their respective owners.

© 2003 by SeeBeyond Technology Corporation. All Rights Reserved. This work is protected as an unpublished work under the copyright laws.

This work is confidential and proprietary information of SeeBeyond and must be maintained in strict confidence. Version 20031015123859.

# **Contents**

| Chapter 1                                                                            |          |  |  |
|--------------------------------------------------------------------------------------|----------|--|--|
| Introduction                                                                         | 6        |  |  |
| Overview                                                                             | 6        |  |  |
| Supported Operating Systems                                                          |          |  |  |
| System Requirements                                                                  |          |  |  |
| External System Requirements                                                         |          |  |  |
| Chapter 2                                                                            |          |  |  |
| Installation                                                                         | 8        |  |  |
| Before Installing the eWay                                                           | 8        |  |  |
| Installing the DB2 eWay                                                              | 8        |  |  |
| After Installation                                                                   | 9        |  |  |
| Chapter 3                                                                            |          |  |  |
| Properties of the DB2 eWay                                                           | 10       |  |  |
| Properties of DB2 eWay on Windows or Unix Operating Systems                          | 10       |  |  |
| Setting the Properties of the Outbound DB2 eWay on Windows or Unix Operating Systems | 10       |  |  |
| ClassName                                                                            | 11       |  |  |
| Description                                                                          | 11       |  |  |
| InitialPoolSize                                                                      | 12       |  |  |
| LoginTimeOut<br>MaxIdleTime                                                          | 12<br>12 |  |  |
| MaxPoolSize                                                                          | 12       |  |  |
| MaxStatements                                                                        | 12       |  |  |
| MinPoolSize                                                                          | 13       |  |  |
| NetworkProtocol                                                                      | 13       |  |  |
| PropertyCycle                                                                        | 13       |  |  |
| RoleName                                                                             | 13       |  |  |
| Setting the Environment Properties of the Outbound DB2 eWay on Windows or Unix Opera | ating    |  |  |
| Systems                                                                              | 13       |  |  |
| DatabaseName                                                                         | 14       |  |  |
| Delimiter                                                                            | 14       |  |  |
| Description                                                                          | 14       |  |  |

#### **Contents**

| DriverProperties<br>Password<br>PortNumber<br>ServerName                                                                                                    | 15<br>15<br>15<br>15 |  |  |  |
|----------------------------------------------------------------------------------------------------|----------------------|--|--|--|
| User                                                                                                    | 16<br><b>m 16</b>    |  |  |  |
| Properties of the DB2 eWay Connecting to z/OS or an AS/400 Operating System Setting the Properties of the DB2 eWay Connecting to z/OS or an AS/400 Operating System class  PortNumber timeout |                      |  |  |  |
| Setting the Environment Properties of the DB2 eWay Connecting to z/OS or an AS/400 Op                                                                                                    | 18<br>erating        |  |  |  |
| Systems                                                                                                    |                      |  |  |  |
| CollectionID<br>Delimiter                                                                                                    | 18<br>19             |  |  |  |
| Description                                                                                                    | 19                   |  |  |  |
| DriverProperties                                                                                                    | 19                   |  |  |  |
| LocationName<br>Any valid string.                                                                                                    | 19<br>20             |  |  |  |
| Password                                                                                                    | 20                   |  |  |  |
| PortNumber                                                                                                    | 20                   |  |  |  |
| ServerName                                                                                                    | 20                   |  |  |  |
| User                                                                                                    | 20                   |  |  |  |
| Chapter 4                                                                                                    |                      |  |  |  |
| Using the DB2 eWay Database Wizard                                                                                                    | 21                   |  |  |  |
| Using the Database OTD Wizard                                                                                                    | 21                   |  |  |  |
| Chapter 5                                                                                                    |                      |  |  |  |
| Building an eWay Project                                                                                                    | 32                   |  |  |  |
| eInsight Engine and eGate Components                                                                                                    | 32                   |  |  |  |
| Using the Sample Project in elnsight                                                                                                    | 32                   |  |  |  |
| The Business Process                                                                                                    | 34                   |  |  |  |
| SelectAll<br>SelectMultiple                                                                                                    | 35<br>37             |  |  |  |
| SelectOne                                                                                                    | 38                   |  |  |  |
| Insert                                                                                                    | 39                   |  |  |  |
| Update                                                                                                    | 41                   |  |  |  |
| Delete                                                                                                    | 42                   |  |  |  |
| Using the Sample Project in eGate                                                                                                    | 44                   |  |  |  |
| Working with the Sample Project in eGate                                                                                                    | 44                   |  |  |  |
| Configuring the eWays Creating an External Environment                                                                                                    | 45<br>46             |  |  |  |
| Deploying a Project                                                                                                    | 46                   |  |  |  |
| Running the Sample                                                                                                    | 46                   |  |  |  |
| Common DataType Conversions                                                                                                    | 46                   |  |  |  |

#### **Contents**

| Using OTDs with Tables, Views, and Stored Procedures | 48 |  |
|------------------------------------------------------|----|--|
| The Table                                            | 48 |  |
| The Query Operation                                  | 49 |  |
| The Insert Operation                                 | 50 |  |
| The Update Operation                                 | 50 |  |
| The Delete Operation                                 | 51 |  |
| The Stored Procedure                                 | 51 |  |
| Executing Stored Procedures                          | 52 |  |
| Alerting and Logging                                 | 53 |  |

## **Chapter 1**

# Introduction

This document describes how to install and configure the DB2 Universal Database eWay.

#### This Chapter Includes:

- Overview on page 6
- Supported Operating Systems on page 6
- System Requirements on page 7
- External System Requirements on page 7

### 1.1 Overview

The eWay enables eGate Integrator Projects to exchange data with external DB2 databases. This document describes how to install and configure the eWay.

# 1.2 Supported Operating Systems

The DB2 Universal eWay is available on the following operating systems:

- Windows Server 2003, Windows XP SP1a, and Windows 2000 SP3
- HP Tru64 V5.1A
- HP-UX 11.0 and 11i
- IBM AIX 5.1 and 5.2
- Sun Solaris 8 and 9

Although the DB2 Universal Database eWay, the Repository, and Logical Hosts run on the platforms listed above, the Enterprise Designer requires the Windows operating system. Enterprise Manager can run on any platform that supports Internet Explorer 6.0.

## 1.3 System Requirements

The system requirements for the DB2 eWay are the same as for eGate Integrator. For information, refer to the *eGate Integrator Installation Guide*. It is also helpful to review the **Readme.txt** for any additional requirements prior to installation. The **Readme.txt** is located on the installation CD-ROM.

**Note:** To enable Web Services, you must install and configure the SeeBeyond ICAN Suite eInsight Business Process Manager.

## 1.4 External System Requirements

The DB2 eWay supports the following software on external systems:

- DB2 Universal Database (UDB) version 8.1.
- DB2 Universal Database (UDB) version 7.1 when connecting to DB2 running on an OS/390 operating system when using DataDirect drivers.
- DB2 Universal Database (UDB) version V5R1 when connecting to DB2 running on an AS/400 operating system.

# Installation

This chapter describes how to install the DB2 Universal Database eWay.

#### This Chapter Includes:

- Before Installing the eWay on page 8
- Installing the DB2 eWay on page 8
- After Installation on page 9

# 2.1 Before Installing the eWay

Open and review the **Readme.txt** for the DB2 eWay for any additional information or requirements, prior to installation. The **Readme.txt** is located on the installation CD-ROM.

# 2.2 Installing the DB2 eWay

During the eGate Integrator installation process, the Enterprise Manager, a web-based application, is used to select and upload eWays (eWay.sar files) from the eGate installation CD-ROM to the Repository.

The installation process includes installing the following components:

- Installing the Repository
- Uploading products to the Repository
- Downloading components (such as Enterprise Designer and Logical Host)
- Viewing product information home pages

Follow the instructions for installing the eGate Integrator in the eGate Integrator Installation Guide, and include the following steps:

- 1 During the procedures for uploading files to the eGate Repository using the Enterprise Manager, after uploading the **eGate.sar** file, select and upload the following files:
  - DB2eWay.sar (to install the DB2 eWay)

- FileeWay.sar (to install the File eWay, used in the sample Project)
- 2 Continue installing the eGate Integrator as instructed in the eGate Integrator Installation Guide

## 2.3 After Installation

Once the eWay is installed and configured it must then be incorporated into a Project before it can perform its intended functions. See the *eGate Integrator User's Guide* for more information on incorporating the eWay into an eGate Project.

# Properties of the DB2 eWay

This chapter describes how to set the properties of the DB2 eWay.

#### This Chapter Includes:

- Setting the Properties of the Outbound DB2 eWay on Windows or Unix Operating Systems on page 10
- Setting the Environment Properties of the Outbound DB2 eWay on Windows or Unix Operating Systems on page 13
- Setting the Properties of the DB2 eWay Connecting to z/OS or an AS/400 Operating System on page 16
- Setting the Environment Properties of the DB2 eWay Connecting to z/OS or an AS/400 Operating Systems on page 18

# Properties of DB2 eWay on Windows or Unix Operating Systems

On the Properties sheet window and using the descriptions below, enter the information necessary for the eWay to establish a connection to the external application.

# 3.1.1. Setting the Properties of the Outbound DB2 eWay on Windows or Unix Operating Systems

The Property sheet settings define the properties used to interact with the external database.

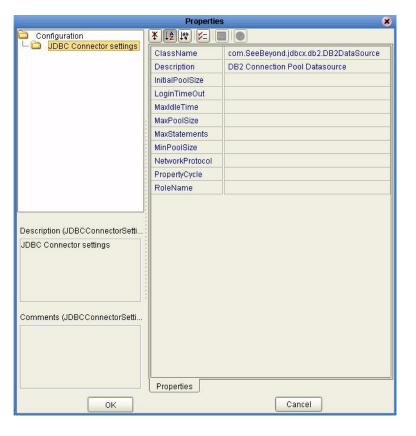

Figure 1 The eWay Properties

#### ClassName

#### Description

Specifies the Java class in the JDBC driver that is used to implement the ConnectionPoolDataSource interface.

#### **Required Values**

A valid class name.

The default is **com.SeeBeyond.jdbcx.db2.DB2DataSource**.

## Description

#### Description

Enter a description for the database.

#### **Required Value**

A valid string.

#### **InitialPoolSize**

#### Description

Enter a number for the physical connections the pool should contain when it is created.

#### **Required Value**

A valid numeric value.

### LoginTimeOut

#### Description

The number of seconds driver will wait before attempting to log in to the database before timing out.

#### **Required Value**

A valid numeric value.

#### MaxIdleTime

#### Description

The maximum number of seconds that a physical connection may remain unused before it is closed. 0 (zero) indicates that there is no limit.

#### **Required Value**

A valid numeric value.

#### **MaxPoolSize**

#### Description

The maximum number of physical connections the pool should keep available at all times. 0 (zero) indicates that there is no maximum.

#### Required Value

A valid numeric value.

#### **MaxStatements**

#### Description

The maximum total number of statements that the pool should keep open. 0 (zero) indicates that the caching of statements is disabled.

#### **Required Value**

A valid numeric value.

#### **MinPoolSize**

The minimum number of physical connections the pool should keep available at all times. 0 (zero) indicates that there should be no physical connections in the pool and the new connections should be created as needed.

#### Required Value

A valid numeric value.

#### NetworkProtocol

#### Description

The network protocol used to communicate with the server.

#### **Required Values**

Any valid string.

## **PropertyCycle**

#### Description

The interval, in seconds, that the pool should wait before enforcing the current policy defined by the values of the other connection pool properties in this deployment descriptor.

#### **Required Values**

A valid numeric value.

#### **RoleName**

#### Description

An initial SQL role name.

#### **Required Values**

Any valid string.

# 3.1.2 Setting the Environment Properties of the Outbound DB2 eWay on Windows or Unix Operating Systems

Before deploying your eWay, you will need to set the properties of the eWay environment using the following descriptions.

Figure 2 Environment Settings of the Outbound DB2 eWay on Windows and Unix

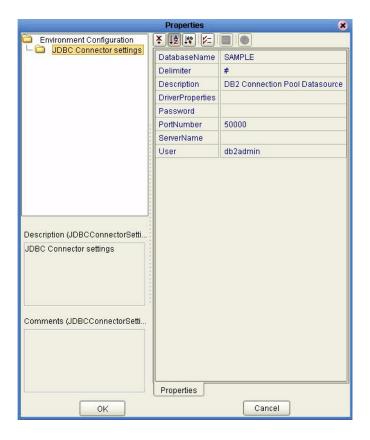

#### **DatabaseName**

#### Description

Specifies the name of the database instance.

#### **Required Values**

Any valid string.

### **Delimiter**

#### Description

This is the delimiter character to be used in the DriverProperties prompt.

#### **Required Value**

The default is #

## **Description**

#### Description

Enter a description for the database.

#### **Required Value**

A valid string.

## **DriverProperties**

#### Description

If you choose to not to use the JDBC driver that is shipped with this eWay, you will need to add the drivers properties to the eWay. Often times the DataSource implementation will need to execute additional methods to assure a connection. The additional methods will need to be identified in the Driver Properties.

#### Required Value

Any valid delimiter.

Valid delimiters are: "<method-name-1>#<param-1>#<param-2>##......<param-n>##<method-name-2>#<param-1>#<param-2>#......<param-n>##".

For example: to execute the method setURL, give the method a String for the URL "setURL#<url>##".

If you are using Spy Log. Optional:

"setURL#jdbc:Seebeyond:db2://<server>:50000;DatabaseName=<database>##setSpy Attributes#log=(file)c:/temp/spy.log;logTName=yes##".

#### **Password**

#### Description

Specifies the password used to access the database.

#### **Required Values**

Any valid string.

#### **PortNumber**

#### Description

Specifies the I/O port number on which the server is listening for connection requests.

#### Required Values

A valid port number. The default is 50000.

#### ServerName

#### Description

Specifies the host name of the external database server.

#### **Required Values**

Any valid string.

#### User

#### Description

Specifies the user name the eWay uses to connect to the database.

#### **Required Values**

Any valid string.

# Properties of the DB2 eWay Connecting to z/OS or an AS/400 Operating System

On the Properties sheet window and using the descriptions below, enter the information necessary for the eWay to establish a connection to the external application.

# 3.2.1 Setting the Properties of the DB2 eWay Connecting to z/OS or an AS/400 Operating System

To connect to z/OS or an AS/400 operating system, use the properties defined in "Properties of DB2 eWay on Windows or Unix Operating Systems" on page 10 substituting the following properties:

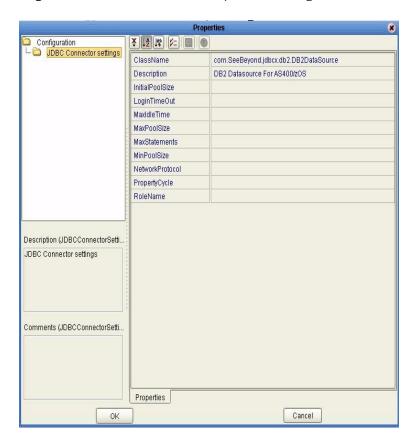

#### class

#### Description

Specifies the Java class in the JDBC driver that is used to implement the ConnectionPoolDataSource interface.

#### **Required Values**

A valid class name.

The default is **com.SeeBeyond.jdbcx.db2.DB2DataSource**.

### **PortNumber**

#### Description

The TCP port number. PortNumber is used for DataSource connections only.

#### **Required Values**

Any valid string. The default port number is 446.

#### timeout

#### Description

Specifies the login time-out in seconds.

#### **Required Values**

Any valid string. The default is 300 seconds. Delete this parameter from within the eWay Connection's Properties Window. Select the eWay Connection Type. From the eWay Connection Configuration File dialog box, click **New**. Delete the TimeOut parameter by clicking the **Delete** button.

# 3.2.2 Setting the Environment Properties of the DB2 eWay Connecting to z/OS or an AS/400 Operating Systems

Before deploying your eWay, you will need to set the properties of the eWay environment using the following descriptions.

Figure 4 Properties of the DB2 eWay Connecting to z/OS or an AS/400 Operating System

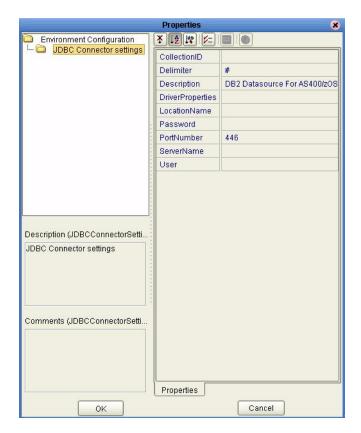

### CollectionID

#### Description

The collection or group of packages to which a package is bound.

#### **Required Values**

Any valid string.

#### Delimiter

#### Description

This is the delimiter character to be used in the DriverProperties prompt.

#### **Required Value**

The default is #

### Description

#### Description

Enter a description for the database.

#### **Required Value**

A valid string.

### **DriverProperties**

#### Description

If you choose to not to use the JDBC driver that is shipped with this eWay, you will need to add the drivers properties to the eWay. Often times the DataSource implementation will need to execute additional methods to assure a connection. The additional methods will need to be identified in the Driver Properties.

#### **Required Value**

Any valid delimiter.

Valid delimiters are: "<method-name-1>#<param-1>#<param-2>##......<param-n>##<method-name-2>#<param-1>#eparam-2>#......<param-n>##".

For example: to execute the method setURL, give the method a String for the URL "setURL#<url>##".

If you are using Spy Log. Optional:

"setURL#jdbc:SeeBeyond:db2://<server>:446;locationName=<location>;collectionId= <collection>##setLocationName#<location>##setCollectionID#<collection>##setSpyAt tributes#log=(file)c:/temp/spy.log;logTName=yes##"

#### LocationName

#### Description

The name of the DB2 location that you want to access.

#### **Required Values**

Any valid string.

## **Password**

#### Description

Specifies the password used to access the database.

#### **Required Values**

Any valid string.

#### **PortNumber**

#### Description

Specifies the I/O port number on which the server is listening for connection requests.

#### **Required Values**

A valid port number. The default is 446.

#### ServerName

#### Description

Specifies the host name of the external database server.

#### **Required Values**

Any valid string.

#### User

#### Description

Specifies the user name the eWay uses to connect to the database.

#### **Required Values**

Any valid string.

# Using the DB2 eWay Database Wizard

This chapter describes how to use the DB2 eWay Database Wizard to build OTD's.

#### This Chapter Includes:

- Select Wizard Type on page 21
- Connect to Database on page 22
- Select Database Objects on page 22
- Select Table/Views on page 23
- Select Procedures on page 27
- Add Prepared Statements on page 28
- Specify the OTD Name on page 30

## 4.1 Using the Database OTD Wizard

The Database OTD Wizard generates OTDs by connecting to external data sources and creating corresponding Object Type Definitions. The OTD Wizard can create OTDs based on any combination of Tables and Stored Procedures or Prepared SQL Statements.

Field nodes are added to the OTD based on the Tables in the external data source. Java method and parameter nodes are added to provide the appropriate JDBC functionality. For more information about the Java methods, refer to your JDBC developer's reference.

**Note:** Database OTDs are not messagable. For more information on messagable OTDs, see the eGate Integrator User's Guide.

#### **Select Wizard Type**

- 1 On the Enterprise Explorer, right click on the project and select **Create an Object Type Definition** from the shortcut menu.
- 2 From the OTD Wizard Selection window, select the **DB2 Database** and click **Next**. See **Figure 5**.

🖏 New Wizard - DB2 Database Select Wizard Type Select Wizard Type OTD Wizard Description
Uses a UDB database to create an OTD dto Uses a DTD to create an OTD 🚦 NSSQL Database Creates an OTD from NSSQL Database Oracle Database Uses an Oracle database to create an OT 🛂 Sqiserver Database Uses a SQLServer database to create an 🖁 Sybase Database Uses a Sybase database to create an OT 📲 User-Defined OTD Allows the user to create a custom OTD ₽ WSDL Wizard for creating WSDL OTD \* XSD Uses an XSD to create an OTD SEEBEYOND Next > < Back Cancel Help

Figure 5 OTD Wizard Selection

#### **Connect to Database**

3 Specify the **Connection Type** and the general connection information for your database including your **UserName** and **Password** and click **Next**. See **Figure 6**.

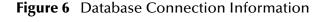

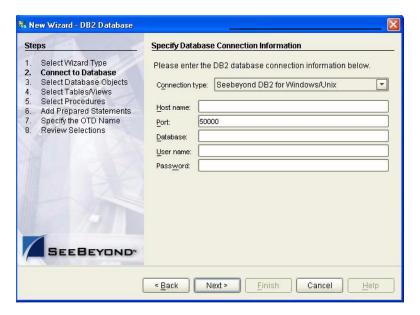

#### **Select Database Objects**

1 When selecting Database Objects, you can select any combination of Tables, Views, Procedures, or Prepared Statements you would like to include in the .otd file. Click Next to continue. See Figure 7.

Note: Views are read-only and are for informational purposes only.

Figure 7 Select Database Objects

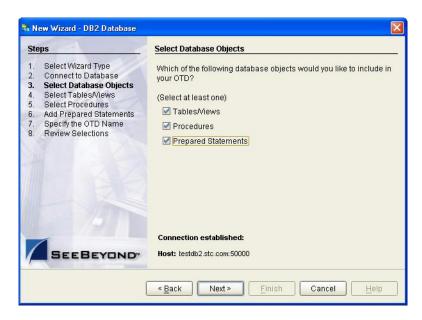

#### Select Table/Views

1 In the **Select Tables/Views** window, click **Add**. See **Figure 8**.

Figure 8 Select Tables/Views

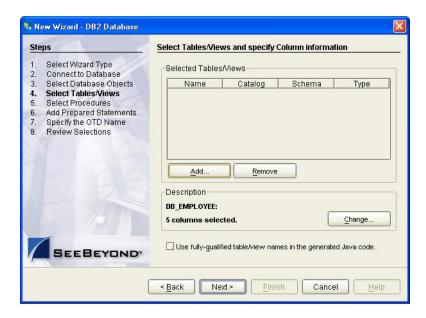

2 In the **Add Tables** window, select if your selection criteria will include table data, view only data, both, and/or system tables.

3 From the **Table/View Name** drop down list, select the location of your database table and click **Search**. See **Figure 9**. You can search for **Table/View Names** by entering a table name. The use of wildcard characters of '?', and '\*' as part of your Table/View name search allow for greater search capabilities. For example, "AB?CD" or "AB\*CD".

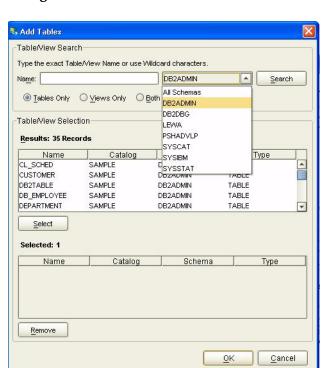

Figure 9 Database Wizard - All Schemes

4 Select the table of choice and click **OK**.

The table selected is added to the **Selected** window. See **Figure 10**.

Add Tables Table/View Search Type the exact Table View Name or use Wildcard characters DB2ADMIN Name: Search Table/View Selection Results: 35 Records TABLE Type Name CUSTOMER Catalog SAMPLE Schema DB2ADMIN SAMPLE DB2ADMIN DB2TABLE TABLE DB\_EMPLOYEE SAMPLE DB2ADMIN TABLE DEPARTMENT SAMPLE DB2ADMIN TABLE SAMPLE DB2ADMIN DESTINATION TABLE \* Select Selected: 1 Name Schema Catalog Type DB\_EMPLOYEE SAMPLE DB2ADMIN TABLE Remove <u>0</u>K Cancel

Figure 10 Selected Tables/Views window with a table selected

- 5 On the **Selected Tables/Views** window, review the table(s) you have selected. To make changes to the selected Table or View, click **Change**. If you do not wish to make any additional changes, click **Next** to continue.
- 6 If you clicked **Change** on the Selected Tables/Views window, you can select or deselect your table columns on the **Table/View Columns** window. You can also change the data type for each table by highlighting the data type and selecting a different one from the drop down. See **Figure 11**.

Table/View Columns Columns For: CUSTOMER Column Selection Column Name
CUSTOMERCODE Type VARCHAR CUSTOMERID DECIMAL FIRSTNAME VARCHAR LASTNAME VARCHAR JOINDATE TIMESTAMP RATE DOUBLE Select All Invert Selection Clear All Primary Key  $\underline{\underline{A}}$ dvanced. + Indicates non-nullable column Restore  $\underline{0}$ K Cancel

Figure 11 Table/View Columns

7 Click Advanced to change the data type, percision/length, or scale. In general, do not change the percision/length or the scale. Once you have finished your table choices, click OK. See Figure 12.

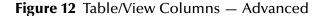

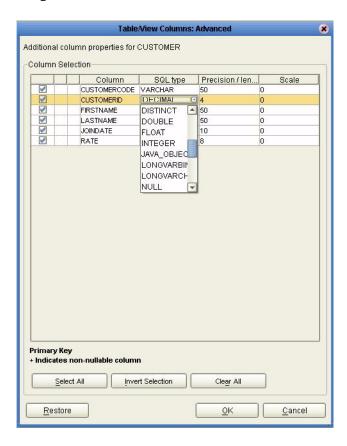

#### **Select Procedures**

1 On the Select Procedures and specify Resultset and Parameter Information window, click Add.

Figure 13 Select Procedures and specify Resultset and Parameter Information

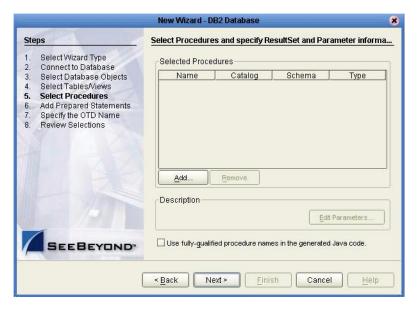

- 2 On the **Select Procedures** window, enter the name of a Procedure or select a table from the drop down list. Click **Search**. Wildcard characters can also be used.
- 3 In the resulting **Procedure Selection** list box, select a Procedure. Click **OK**.

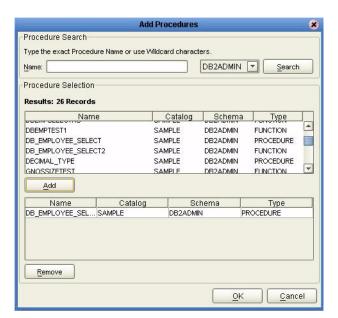

Figure 14 Add Procedures

Using the Database OTD Wizard

4 On the Select Procedures and specify Resultset and Parameter Information window click Edit Parameters to make any changes to the selected Procedure. See Figure 15.

Figure 15 Procedure Parameters

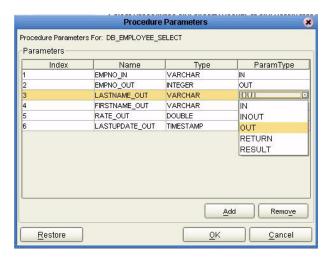

- 5 To restore the data type, click **Restore**. When finished, click **OK**.
- 6 On the Select Procedures and specify Resultset and Parameter Information window click Next to continue.

#### **Add Prepared Statements**

1 On the **Add Prepared Statements** window, click **Add**.

Figure 16 Prepared Statement

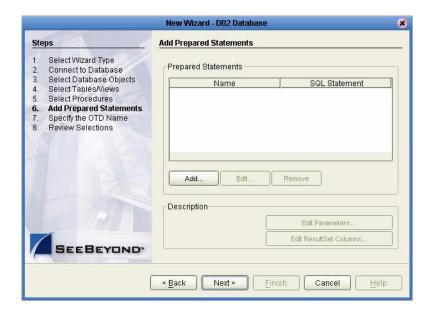

2 Enter the name of a Prepared Statement or create a SQL statement by clicking in the SQL Statement window. When finished creating the statement, click **Save As** giving the statement a name. This name will appear as a node in the OTD. Click **OK**. See **Figure 17**.

**Figure 17** Prepared SQL Statement

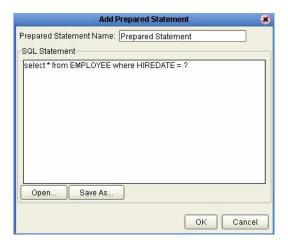

- 3 On the **Add Prepared Statement** window, the name you assigned to the Prepared Statement appears. To edit the parameters, click **Edit Parameters**. You can change the datatype by clicking in the **Type** field and selecting a different type from the list.
- 4 Click **Add** if you want to add additional parameters to the Statement or highlight a row and click **Remove** to remove it. Click **OK**. See **Figure 18**.

**Figure 18** Edit the Prepared Statement Parameters

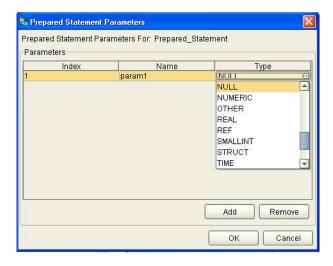

1 To edit the Resultset Columns, click **Edit Resultset Columns**. Both the Name and Type are editable but it is recommend you do not changed the Name. Doing so will cause a loss of inegraty between the Resultset and the Database. Click **OK**. See **Figure 19**.

ResultSet Columns For: Prepared\_Statement ResultSet Columns Туре Name EMPNO CHAR FIRSTNME VARCHAR MIDINIT CHAR VARCHAR LASTNAME WORKDEPT CHAR PHONENO CHAR HIREDATE DATE CHAR EDLEVEL SMALLINT CHAR BIRTHDATE DATE 12 SALARY DECIMAL DOMES DECIMAL Remove Add Cancel

Figure 19 ResultSet Columns

2 On the Add Prepared Statements window, click **OK**.

#### Specify the OTD Name

1 Enter a name for the OTD. The OTD contains the selected tables and the package name of the generated classes. See **Figure 20**.

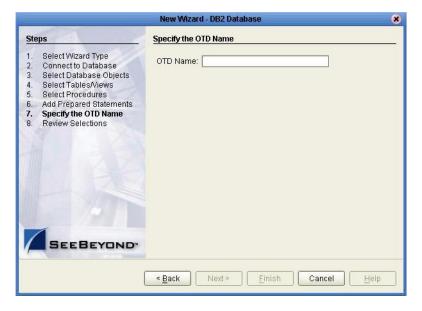

Figure 20 Naming an OTD

View the summary of the OTD. If you find you have made a mistake, click **Back** and correct the information. If you are satisfied with the OTD information, click **Finish** to begin generating the OTD. See **Figure 21**.

Figure 21 Database Wizard - Summary

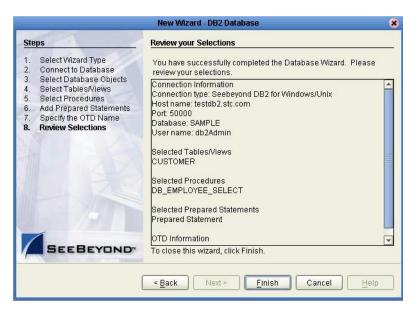

The resulting **OTD** will appear on the Enterprise Designer's canvas.

# **Building an eWay Project**

This chapter discusses how to build a DB2 eWay project in a production environment.

#### This Chapter Includes:

- eInsight Engine and eGate Components on page 32
- Using the Sample Project in eInsight on page 32
- Using the Sample Project in eGate on page 44
- Common DataType Conversions on page 46
- Using OTDs with Tables, Views, and Stored Procedures on page 48
- Alerting and Logging on page 53

## **5.1** eInsight Engine and eGate Components

You can deploy an eGate component as an Activity in an eInsight Business Process. Once you have associated the desired component with an Activity, the eInsight engine can invoke it using a Web Services interface. Examples of eGate components that can interface with eInsight in this way are:

- Java Messaging Service (JMS)
- Object Type Definitions (OTDs)
- An eWay
- Collaborations

Using the eGate Enterprise Designer and eInsight, you can add an Activity to a Business Process, then associate that Activity with an eGate component, for example, an eWay. When eInsight runs the Business Process, it automatically invokes that component via its Web Services interface.

# 5.2 Using the Sample Project in elnsight

To begin using the sample eInsight Business Process project, you will need to import the project and view it from within the Enterprise Designer using the Enterprise Designer Project Import utility. Import the **DB2\_sampleBPEL.zip** file contained in the eWay sample folder on the installation CD-ROM.

**Note:** eInsight is a Business Process modeling tool. If you have not purchased eInsight, contact your sales representative for information on how to do so.

Before recreating the sample Business Process, review the *eInsight Business Process Manager User's Guide* and the *eGate Tutorial*.

#### **Importing the Sample Project**

1 On the Enterprise Explorer highlight the repository and right click. Select **Import Project**. See **Figure 22**.

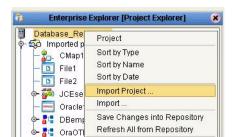

SeeBevon

Figure 22 Importing the sample project

- 1 In the **Select File to Import** window, browse to the location of the sample folder and select the following .zip file **DB2\_sampleBPEL.zip** and click **Open**.
- 2 On the **File Destination** window, select **Import a new project**. **Please enter a new name**. Enter a name for the sample project and click OK. See **Figure 23**.

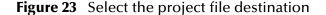

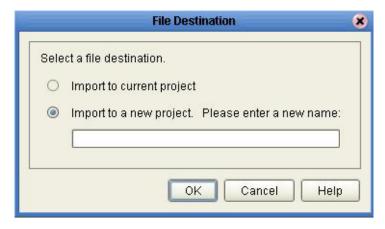

3 Click the Refresh All From Repository icon located on the Enterprise Explorer toolbar.

## **The Business Process**

The data used for this sample project is contained within a table called DBEmployee. The table has the following columns:

 Table 1
 Sample Project Data

| Column Name | Mapping   | Data Type | Data Length |
|-------------|-----------|-----------|-------------|
| EMPNO       | EMPNO     | char      | 6           |
| FIRSTNME    | FIRSTNME  | varchar   | 12          |
| MIDINIT     | MIDINIT   | char      | 1           |
| LASTNAME    | LASTNAME  | varchar   | 15          |
| WORKDEPT    | WORKDEPT  | char      | 3           |
| PHONENO     | PHONENO   | char      | 4           |
| HIREDATE    | HIREDATE  | date      | 4           |
| JOB         | JOB       | char      | 8           |
| EDLEVEL     | EDLEVEL   | smallint  | 2           |
| SEX         | SEX       | char      | 1           |
| BIRTHDATE   | BIRTHDATE | date      | 4           |
| SALARY      | SALARY    | decimal   | 9           |
| BONUS       | BONUS     | decimal   | 9           |
| COMM        | COMM      | decimal   | 9           |

The sample project consists of an input file containing data that is passed into a database collaboration, and then written out to an output file

4 Refer to the *eInsight Business Process Manager User's Guide* for specific information on how to create and use a Business Process.

Figure 24 Sample Project Business Process

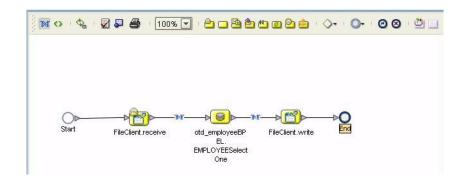

You can associate an eInsight Business Process Activity with the eWay, both during the system design phase and during run time. To make this association, select the desired **receive** or **write** operation under the eWay in the Enterprise Explorer and drag it onto the eInsight Business Process canvas. The following operations are available:

- SelectAll
- SelectMultiple
- SelectOne
- Insert
- Update
- Delete

The operation automatically changes to an Activity with an icon identifying the component that is the basis for the Activity.

At run time, the eInsight engine invokes each step in the order that you defined in the Business Process. Using the engine's Web Services interface, the Activity in turn invokes the DB2 eWay. You can open a file specified in the eWay and view its contents before and after the Business Process is executed.

The table below shows the inputs and outputs to each of these elnsight operations:

| elnsight Operation | Input                                      | Output                                                                            |
|--------------------|--------------------------------------------|-----------------------------------------------------------------------------------|
| SelectAll          | where() clause (optional)                  | Returns all rows that fit the condition of the where() clause                     |
| SelectMultiple     | number of rows<br>where() clause. Optional | Returns the number of rows specified that fit the condition of the where() clause |
| SelectOne          | number of rows<br>where() clause. Optional | Returns the first row that fits the condition of the where() clause               |
| Insert             | definition of new item to be inserted      | Returns status.                                                                   |
| Update             | where() clause                             | Returns status.                                                                   |
| Delete             | where() clause                             | Returns status.                                                                   |

#### 5.2.1 SelectAll

The input to a SelectAll operation is an optional where() clause. The where() clause defines to which criteria rows must adhere to be returned. In the SelectAll operation, all items that fit the criteria are returned. If the where() clause is not specified, all rows are returned.

The figure below shows a sample eInsight Business Process using the SelectAll operation. In this process, the SelectAll operation returns all rows where the ITEM\_ID matches the selected ITEM\_ID to the shopping cart.

Figure 25 SelectAll Sample Business Process

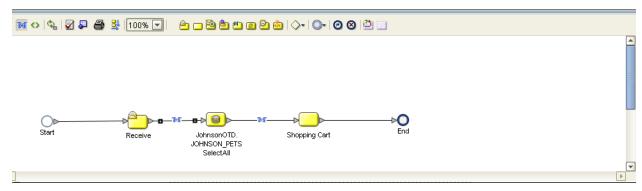

The figure below shows the definition of the where() clause for the SelectAll operation.

Figure 26 SelectAll Input

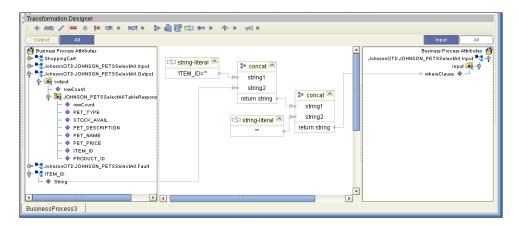

The figure below shows the definition of the output for the SelectAll operation. For each row selected during the operation, the shopping cart shows the columns of those rows as defined here.

Figure 27 SelectAll Output

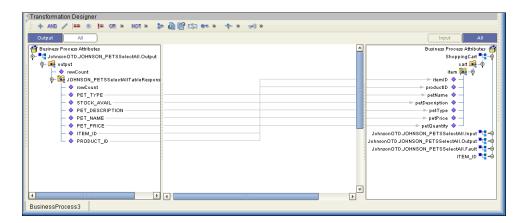

## 5.2.2 SelectMultiple

The input to a SelectMultiple operation is the number of rows to be selected and a where() clause. The number of rows indicates how many rows the SelectMultiple operation returns. The where() clause defines to which criteria rows must adhere to be returned.

The figure below shows a sample eInsight Business Process using the SelectMultiple operation. In this process, the SelectMultiple operation returns the first two rows where the ITEM\_ID matches the selected ITEM\_ID to the shopping cart.

Figure 28 SelectMultiple Sample Business Process

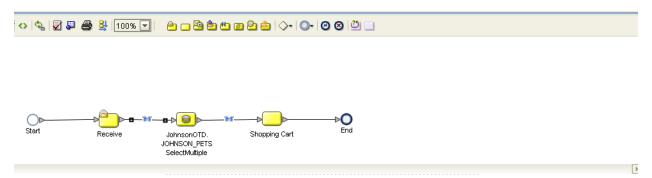

The figure below shows the definition of the number of rows and where() clause into the input for the SelectMultiple operation. You could also use an empty string or Item ID='123'.

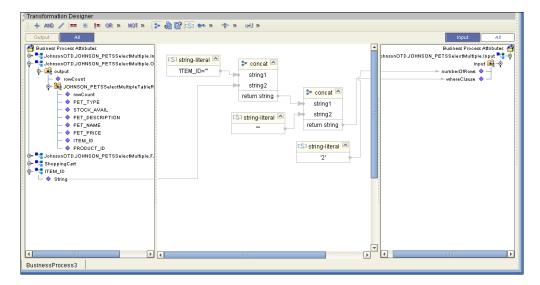

Figure 29 SelectMultiple Input

The figure below shows the definition of the output for the SelectMultiple operation. For each row selected during the operation, the shopping cart shows the columns of those rows as defined here.

Figure 30 SelectMultiple Output

### 5.2.3 SelectOne

The input to a SelectOne operation is a where() clause. The where() clause defines to which criteria rows must adhere to be selected for the operation. In the SelectOne operation, the first row that fits the criteria is returned.

The figure below shows a sample eInsight Business Process using the SelectOne operation. In this process, the SelectOne operation returns the first row where the ITEM\_ID matches the specified ITEM\_ID to the shopping cart.

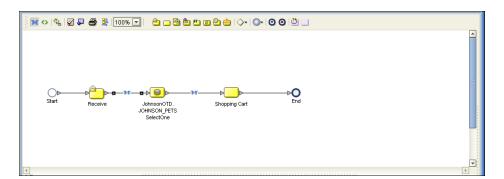

Figure 31 SelectOne Sample Business Process

The figure below shows the definition of the where() clause for the SelectOne operation.

Figure 32 SelectOne Input

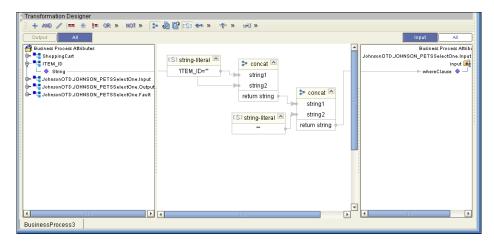

The figure below shows the definition of the output for the SelectOne operation. For the first row selected during the operation, the shopping cart shows the columns of that row as defined here.

Figure 33 SelectOne Output

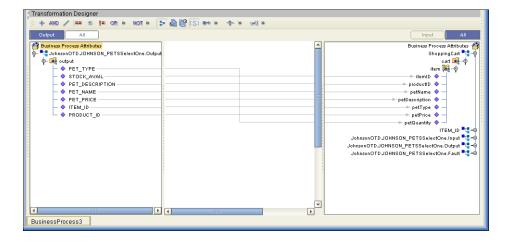

#### 5.2.4 Insert

The Insert operation inserts a row. The input to an Insert operation is a where() clause. The where() clause defines to which criteria rows must adhere to be selected for the operation. In the Insert operation, the first row that fits the criteria is returned.

The figure below shows a sample eInsight Business Process using the Insert operation. In this process, the operation inserts a new row into the database to accommodate a new item provided by a vendor.

Figure 34 Insert Sample Business Process

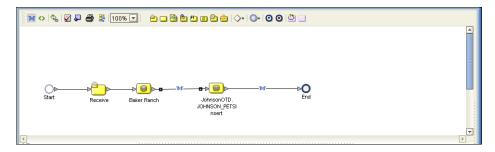

The figure below shows the definition of the input for the Insert operation.

Figure 35 Insert Input

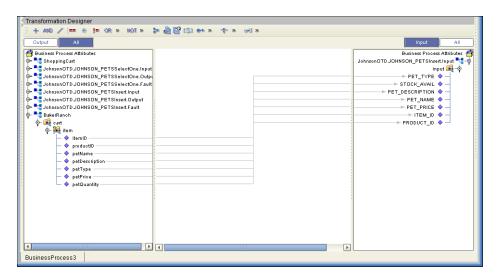

The figure below shows the output of the Insert operation, which is a status indicating the number of rows created.

Figure 36 Insert Output

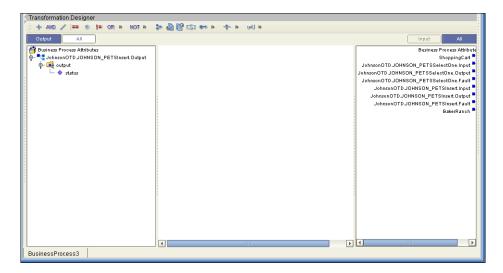

# 5.2.5 Update

The Update operation updates rows that fit certain criteria defined in a where() clause.

The figure below shows a sample eInsight Business Process using the Update operation. In this process, the operation updates the ITEM\_ID for all items with a certain name to ESR\_6543.

Figure 37 Update Sample Business Process

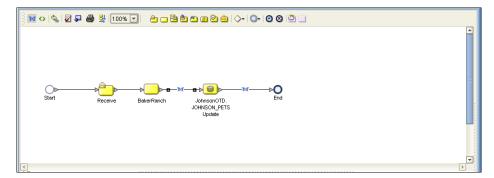

The figure below shows the definition of the where() clause for the Update operation.

Figure 38 Update Input

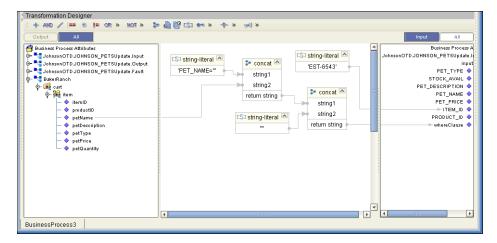

The figure below shows the output of the Update operation, which is a status indicating the number of rows updated.

Figure 39 Update Output

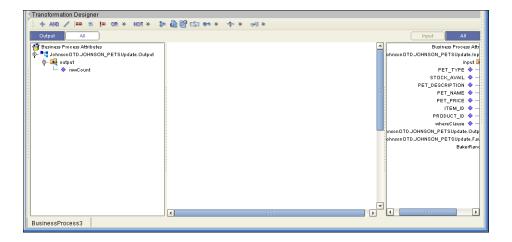

### 5.2.6 **Delete**

The Delete operation deletes rows that match the criteria defined in a where() clause. The output is a status of how many rows where deleted.

The figure below shows a sample eInsight Business Process using the Delete operation. In this process, the operation deletes rows with a certain product ID from the shopping cart.

*Note:* If a where() clause is not defined, all rows will be deleted.

Figure 40 Delete Sample Business Process

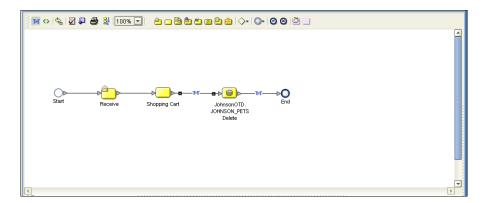

The figure below shows the definition of the where() clause for the Delete operation.

Figure 41 Delete Input

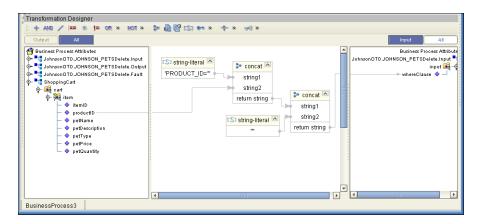

The figure below shows the output of the Delete operation, which is a status indicating the number of rows deleted.

Figure 42 Delete Output

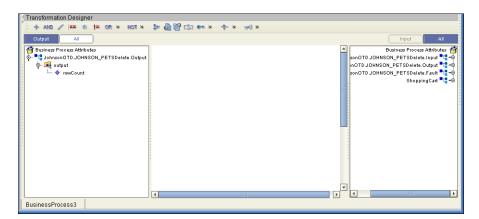

# 5.3 Using the Sample Project in eGate

To import the sample project **DB\_sampleJCE.zip** follow the instructions given in **Importing the Sample Project** on page 33.

# 5.3.1. Working with the Sample Project in eGate

This sample project selects columns from the table DBEmployee and publishes the record to an output file.

The data used for this projects is within a table called DBEmployee. The table contains the following columns:

**Table 2** Sample Project Data

| Column Name | Mapping   | Data Type | Data Length |
|-------------|-----------|-----------|-------------|
| EMPNO       | EMPNO     | char      | 6           |
| FIRSTNME    | FIRSTNME  | varchar   | 12          |
| MIDINIT     | MIDINIT   | char      | 1           |
| LASTNAME    | LASTNAME  | varchar   | 15          |
| WORKDEPT    | WORKDEPT  | char      | 3           |
| PHONENO     | PHONENO   | char      | 4           |
| HIREDATE    | HIREDATE  | date      | 4           |
| JOB         | JOB       | char      | 8           |
| EDLEVEL     | EDLEVEL   | smallint  | 2           |
| SEX         | SEX       | char      | 1           |
| BIRTHDATE   | BIRTHDATE | date      | 4           |
| SALARY      | SALARY    | decimal   | 9           |
| BONUS       | BONUS     | decimal   | 9           |
| СОММ        | СОММ      | decimal   | 9           |

The sample project consists of an input file containing data that is passed into a collaboration and out to the database from which data is retrieved and passed back into the collaboration and then to an output file.

Inbound File (Received File Outbound File (Write)

Figure 43 Database project flow

To work with the sample project, follow the instructions given in the *eGate Tutorial*.

# 5.3.2. Configuring the eWays

The sample uses an inbound and an outbound File eWay as well as an outbound DB2 eWay. To configure the sample projects eWays, use the follwing information. For additional information on the DB2 properties, see **Setting the eWay Properties in the Connectivity Map** on page 10.

#### To configure the Inbound File eWay:

- 1 On the Connectivity Map canvas, double click the eWay icon located between the **File1** and **Service1**.
- 2 On the resulting **Templates** window, select **Inbound File eWay** and click **OK**.
- 3 On the **Properties** window, enter the appropriate configurations for the Inbound File eWay. See the *File eWay User's Guide* for information on how to specifically configure the File eWay. For this sample, the default settings are used.
- 4 When you have completed your selections, click **OK**.

#### To configure the Outbound SQLServer1 eWay:

- 1 On the Connectivity Map canvas, double click the eWay icon located between the **Service1** and **SQLServer1** database.
- 2 On the resulting Templates window, select Outbound SQLServer1 and click OK.
- 3 On the Properties window, enter the appropriate configurations for the Outbound DB2 eWay and click **OK**. See **Setting the Properties in the Outbound eWay** on page 10. For this sample, the default settings are used.
- 4 When you have completed your selections, click **OK**.

#### To configure the Outbound File eWay:

- 1 On the Connectivity Map canvas, double click the eWay icon located between **Service1** and **File2** eWay.
- 2 On the resulting **Templates** window, select **Outbound File eWay** and click **OK**.
- On the **Properties** window, enter the appropriate configurations for the Outbound File eWay. See the *File eWay User's Guide* for information on how to specifically

configure the File eWay. For this sample, change the Directory field to **<valid path to the directory where the output file will be stored>**. The Output File Name to **Output1.dat**. For the remaining parameters, the default settings are used.

4 When you have completed your selections, click **OK**.

## 5.3.3. Creating an External Environment

To review the components of the Sample project, there is an Inbound and an Outbound File eWay, an eWay, and a Service.

To create the external environment for the Sample project:

5 On the Environment Explorer, highlight and right-click the DB2 profile. Select **Properties**. Enter the configuration information required for your Outbound DB2 eWay. See **Setting the Properties in the Outbound eWay Environment** on page 15.

## 5.3.4 Deploying a Project

To deploy a project, please see the "eGate Integrators User's Guide".

## 5.3.5. Running the Sample

For instruction on how to run the Sample project, see the *eGate Tutorial*.

Once the process has completed, the Output file in the target directory configured in the Outbound File eWay will contain all records retrieved from the database.

# 5.4 Common DataType Conversions

**Table 3** The DB2 eWay Insert or Update Operations for Text/String Input Data

| DB2 Data Type | OTD/Java<br>Data Type | Java Method or New<br>Constructor to Use<br>(Default: Java Method) | Sample Data |
|---------------|-----------------------|--------------------------------------------------------------------|-------------|
| Int           | Int                   | Integer java.lang.Integer.parseInt(Strin g)                        | 123         |
| Smallint      | BigDecimal            | Call a New Constructor BigDecimal: java.math.BigDecimal(String)    | 123         |
| Number        | BigDecimal            | Call a New Constructor BigDecimal: java.math.BigDecimal(String)    | 123         |
| Decimal       | BigDecimal            | Call a New Constructor BigDecimal: java.math.BigDecimal(String)    | 123         |

| DB2 Data Type | OTD/Java<br>Data Type | Java Method or New<br>Constructor to Use<br>(Default: Java Method) | Sample Data   |
|---------------|-----------------------|--------------------------------------------------------------------|---------------|
| BigInteger    | Long                  | Long:<br>java.lang.Long.parseLong(Strin<br>g)                      | 123           |
| Short         | Short                 | Short:<br>java.lang.Short.parseShort(String)                       | 123           |
| Real          | Float                 | Float:<br>java.lang.Float.parseFloat(Strin<br>g)                   | 2454.56       |
| Float         | Double                | <b>Double</b> :<br>java.sql.Double.parseDouble(<br>String)         | 2454.56       |
| Double        | Double                | Double:<br>java.sql.Double.parseDouble(<br>String)                 | 2454.56       |
| Timestamp     | Timestamp             | TimeStamp:<br>java.sql.TimeStamp.valueOf(St                        | 2003-09-04    |
|               |                       | ring)                                                              | 23:55:59      |
| Time          | Time                  | Time:<br>java.sql.Time.valueOf(String)                             | 11:15:33      |
| Date          | Date                  | Date:<br>java.sql.Date.valueOf(String)                             | 2003-09-04    |
| Varchar2      | String                | Direct Assign                                                      | Any character |
| Char          | String                | Direct Assign                                                      | Any character |

 Table 4
 The DB2 eWay Insert or Update Operations for Text/String Output Data

| DB2 Data Type | OTD/Java<br>Data Type | Java Method or New<br>Constructor to Use<br>(Default: Java Method) | Sample Data |
|---------------|-----------------------|--------------------------------------------------------------------|-------------|
| Int           | Integer               | Integer<br>java.lang.Integer.toString(Int)                         | 123         |
| Smallint      | BigDecimal            | <b>BigDecimal</b> :<br>java.math.BigDecimal.toString<br>()         | 123         |
| Number        | BigDecimal            | <b>BigDecimal</b> : java.math.BigDecimal.toString ()               | 123         |
| Decimal       | BigDecimal            | <b>BigDecimal</b> :<br>java.math.BigDecimal.toString<br>()         | 123         |
| Short         | Short                 | Short:<br>java.lang.Short.toString(short)                          | 123         |

| DB2 Data Type | OTD/Java<br>Data Type | Java Method or New<br>Constructor to Use<br>(Default: Java Method) | Sample Data   |
|---------------|-----------------------|--------------------------------------------------------------------|---------------|
| Real          | Float                 | Float:<br>java.lang.Float.toString(Float)                          | 2454.56       |
| Float         | Double                | <b>Double</b> :<br>java.sql.Double.parseDouble(<br>String)         | 2454.56       |
| Double        | Double                | <b>Double</b> :<br>java.sql.Double.parseDouble(<br>String)         | 2454.56       |
| Timestamp     | Timestamp             | <b>TimeStamp</b> : java.sql.TimeStamp.toString()                   | 2003-09-04    |
|               |                       |                                                                    | 23:55:59      |
| Time          | Time                  | Time:<br>java.sql.Time.toString()                                  | 11:15:33      |
| Date          | TimeStamp             | Date:<br>java.sql.Date.toString()                                  | 2003-09-04    |
| Varchar2      | String                | Direct Assign                                                      | Any character |
| Char          | String                | Direct Assign                                                      | Any character |

# 5.5 Using OTDs with Tables, Views, and Stored Procedures

Tables, Views, and Stored Procedures are manipulated through OTDs. Common operations include insert, delete, update, and query.

### 5.5.1 The Table

A table OTD represents a database table. It consists of fields and methods. Fields correspond to the columns of a table while methods are the operations that you can apply to the OTD. This allows you to perform query, update, insert, and delete SQL operations in a table.

By default, the Table OTD has UpdatableConcurrency and ScrollTypeForwardOnly. The type of result returned by the select() method can be specified using:

- SetConcurrencytoUpdatable
- SetConcurrencytoReadOnly
- SetScrollTypetoForwardOnly
- SetScrollTypetoScrollSensitive
- SetScrollTypetoInsensitive

The methods should be called before executing the select() method. For example,

```
getDBEmp().setConcurToUpdatable();
getDBEmp().setScroll_TypeToScrollSensitive();
getDBEmp().getDB_EMPLOYEE().select("");
```

### The Query Operation

To perform a query operation on a table

- 1 Execute the **select()** method with the "**where**" clause specified if necessary.
- 2 Loop through the ResultSet using the **next()** method.
- 3 Process the return record within a **while()** loop.

#### For example:

```
package SelectSales;
public class Select
    public com.stc.codegen.logger.Logger logger;
    public com.stc.codegen.alerter.Alerter alerter;
    public void receive(
com.stc.connector.appconn.file.FileTextMessage
input, com.stc.connector.appconn.file.FileApplication
FileClient_1,db_employee.Db_employeeOTD
db_employee_1,employeedb.Db_employee employeedb_db_employee_1 )
    throws Throwable
        //@map:Db_employee.select(Text)
        db_employee_1.getDb_employee().select( input.getText() );
        //while
        while (db_employee_1.getDb_employee().next()) {
            //@map:Copy EMP_NO to Employee_no
            employeedb_db_employee_1.setEmployee_no(
java.lang.Integer.toString(
db_employee_1.getDb_employee().getEMP_NO() );
            //@map:Copy LAST_NAME to Employee_lname
            employeedb_db_employee_1.setEmployee_lname(
db_employee_1.getDb_employee().getLAST_NAME() );
            //@map:Copy FIRST NAME to Employee fname
            employeedb_db_employee_1.setEmployee_fname(
db_employee_1.getDb_employee().getFIRST_NAME() );
            //@map:Copy RATE to Rate
            employeedb_db_employee_1.setRate(
java.lang.Double.toString(
db_employee_1.getDb_employee().getRATE() ) );
            //@map:Copy LAST UPDATE to Update date
            employeedb_db_employee_1.setUpdate_date(
db_employee_1.getDb_employee().getLAST_UPDATE().toString() );
        //@map:Copy employeedb_db_employee_1.marshalToString to
Text
        FileClient_1.setText(
employeedb_db_employee_1.marshalToString() );
```

```
//@map:FileClient_1.write
FileClient_1.write();
}
```

### The Insert Operation

To perform an insert operation on a table

- 1 Execute the **insert()** method. Assign a field.
- 2 Insert the row by calling insertRow()

This example inserts an employee record.

```
//DB_EMPLOYEE.insert
       Table_OTD_1.getDB_EMPLOYEE().insert();
//Copy EMP_NO to EMP_NO
   insert_DB_1.getInsert_new_employee().setEmployee_no(
   java.lang.Integer.parseInt(
    employeedb_with_top_db_employee_1.getEmployee_no() );
//@map:Copy Employee_lname to Employee_Lname
   insert_DB_1.getInsert_new_employee().setEmployee_Lname(
   employeedb_with_top_db_employee_1.getEmployee_lname() );
//@map:Copy Employee_fname to Employee_Fname
   insert_DB_1.getInsert_new_employee().setEmployee_Fname(
   employeedb_with_top_db_employee_1.getEmployee_fname() );
//@map:Copy java.lang.Float.parseFloat(Rate) to Rate
   insert_DB_1.getInsert_new_employee().setRate(
   java.lang.Float.parseFloat(
   employeedb_with_top_db_employee_1.getRate() ) );
//@map:Copy java.sql.Timestamp.valueOf(Update_date) to Update_date
   insert_DB_1.getInsert_new_employee().setUpdate_date(
   java.sql.Timestamp.valueOf(
   employeedb_with_top_db_employee_1.getUpdate_date() ) );
  Table_OTD_1.getDB_EMPLOYEE().insertRow();
//Table_OTD_1.commit
  Table_OTD_1.commit();
```

## The Update Operation

To perform an update operation on a table

- 1 Execute the **update()** method.
- 2 Using a while loop together with **next()**, move to the row that you want to update.
- 3 Assign updating value(s) to the fields of the table OTD
- 4 Update the row by calling **updateRow()**.

```
//SalesOrders_with_top_SalesOrders_1.unmarshalFromString(Text)
SalesOrders_with_top_SalesOrders_1.unmarshalFromString(
input.getText() );
```

```
//SALES_ORDERS.update("SO_num =99")
 DB_sales_orders_1.getSALES_ORDERS().update( "SO_num ='01'" );
//while
 while (DB_sales_orders_1.getSALES_ORDERS().next()) {
//Copy SalesOrderNum to SO num
 DB_sales_orders_1.getSALES_ORDERS().setSO_num(
 SalesOrders_with_top_SalesOrders_1.getSalesOrderNum() );
//Copy CustomerName to Cust_name
 DB_sales_orders_1.getSALES_ORDERS().setCust_name(
 SalesOrders_with_top_SalesOrders_1.getCustomerName() );
//Copy CustomerPhone to Cust_phone
 DB_sales_orders_1.getSALES_ORDERS().setCust_phone(
 SalesOrders_with_top_SalesOrders_1.getCustomerPhone() );
//SALES ORDERS.updateRow
 DB_sales_orders_1.getSALES_ORDERS().updateRow();
//DB_sales_orders_1.commit
 DB_sales_orders_1.commit();
//Copy "Update completed" to Text
 FileClient_1.setText( "Update completed" );
//FileClient_1.write
 FileClient_1.write();
```

## The Delete Operation

To perform a delete operation on a table

- 1 Execute the **delete()** method.
- 2 Move to the row that you want to delete.
- 3 Delete the row by calling **deleteRow()**.

In this example DELETE an employee.

```
//DB_EMPLOYEE.delete("EMP_NO = '".concat(EMP_NO).concat("'"))
  Table_OTD_1.getDB_EMPLOYEE().delete( "EMP_NO = '".concat(
  employeedb_with_top_db_employee_1.getEMP_NO() ).concat( "'" ) );
}
```

### 5.5.2 The Stored Procedure

A Stored Procedure OTD represents a database stored procedure. Fields correspond to the arguments of a stored procedure while methods are the operations that you can apply to the OTD. It allows you to execute a stored procedure. Remember that while in the Collaboration Editor you can drag and drop nodes from the OTD into the Collaboration Editor.

### **Executing Stored Procedures**

The OTD represents the Stored Procedure "LookUpGlobal" with two parameters, an inbound parameter (INLOCALID) and an outbound parameter (OUTGLOBALPRODUCTID). These inbound and outbound parameters are generated by the DataBase Wizard and are represented in the resulting OTD as nodes. Within the Transformation Designer, you can drag values from the input parameters, execute the call, collect data, and drag the values to the output parameters.

Below are the steps for executing the Stored Procedure:

- 1 Specify the input values.
- 2 Execute the Stored Procedure.
- 3 Retrieve the output parameters if any.

#### For example:

```
package Storedprocedure;
public class sp_jce
    public com.stc.codegen.logger.Logger logger;
    public com.stc.codegen.alerter.Alerter alerter;
    public void receive(
com.stc.connector.appconn.file.FileTextMessage
input, com.stc.connector.appconn.file.FileApplication
FileClient_1,employeedb.Db_employee
employeedb_with_top_db_employee_1,insert_DB.Insert_DBOTD insert_DB_1
    throws Throwable
//@map:employeedb_with_top_db_employee_1.unmarshalFromString(Text)
        employeedb_with_top_db_employee_1.unmarshalFromString(
input.getText() );
        //@map:Copy java.lang.Integer.parseInt(Employee_no) to
Employee no
        insert_DB_1.getInsert_new_employee().setEmployee_no(
java.lang.Integer.parseInt(
employeedb_with_top_db_employee_1.getEmployee_no() );
        //@map:Copy Employee_lname to Employee_Lname
        insert DB 1.getInsert new employee().setEmployee Lname(
employeedb_with_top_db_employee_1.getEmployee_lname() );
        //@map:Copy Employee_fname to Employee_Fname
        insert_DB_1.getInsert_new_employee().setEmployee_Fname(
employeedb_with_top_db_employee_1.getEmployee_fname() );
        //@map:Copy java.lang.Float.parseFloat(Rate) to Rate
        insert_DB_1.getInsert_new_employee().setRate(
java.lang.Float.parseFloat(
employeedb with top db employee 1.getRate() );
        //@map:Copy java.sql.Timestamp.valueOf(Update_date) to
Update date
```

```
insert_DB_1.getInsert_new_employee().setUpdate_date(
java.sql.Timestamp.valueOf(
employeedb_with_top_db_employee_1.getUpdate_date() ) );

//@map:Insert_new_employee.execute
insert_DB_1.getInsert_new_employee().execute();

//@map:insert_DB_1.commit
insert_DB_1.commit();

//@map:Copy "procedure executed" to Text
FileClient_1.setText( "procedure executed" );

//@map:FileClient_1.write
FileClient_1.write();
}
```

# 5.6 Alerting and Logging

eGate provides an alerting and logging feature. This allows monitoring of messages and captures any adverse messages in order of severity based on configured severity level and higher. To enable Logging, please see the *eGate Integrator User's Guide*.

| Index  MaxPoolSize 12 MaxPoolSize 12 MaxStatements 12 MinPoolSize 13  Add Prepared Statements 28  C C Class parameter Data Source settings 17 ClassName 11 configuring e*Way configuring the e*Way creating 10 Connect to Database 22  D DatabaseName 14 Delimiter 14, 19 Description 11, 14, 19 driver class, JDBC 11, 17 DriverProperties 15, 19 Environment Properties DatabaseName 14 Delimiter 14, 19 Description 14, 19 Description 14, 1 |                            | L                                     |
|----------------------------------------------------------------------------------------------------|----------------------------|---------------------------------------|
| A MaxIdleTime 12 MaxPoolSize 12 MaxStatements 12 MinPoolSize 13  Add Prepared Statements 28  C NetworkProtocol 13  Class parameter Data Source settings 17 ClassName 11 configuration parameters class 17 configuring e*Way connections 10 Configuring the e*Way creating 10 Connect to Database 22  D D  DatabaseName 14 Delimiter 14, 19 Description 11, 14, 19 driver class, JDBC 11, 17 DriverProperties 15, 19  E  Environment Properties DatabaseName 14 Delimiter 14, 19 Description 14, 19 DriverProperties 15, 19 Password 15, 20 PortNumber 15, 20 User 16, 20 PortNumber 15, 20 User 16, 20 Way Database Wizard 21  InitialPoolSize 12 MaxIdleTime 12 MaxPoolSize 12 MaxStatements 12 MinPoolSize 13 NetworkProtocol 13 PropertyCycle 13 RoleName 13 Property settings, Environment DatabaseName 14 Delimiter 14, 19 Description 14, 19 Description 14, 19 Description 14, 19 Description 15, 20 User 16, 20 Property settings, Outbound ClassName 11 Description 11 InitialPoolSize 12 MaxIdleTime 12 MaxPoolSize 12 MaxStatements 12 MinPoolSize 13 NetworkProtocol 13                                                                                                    |                            | LoginTimeOut 12                       |
| A A MaxIdeTime 12 MaxPoolSize 12 MaxStatements 12 MinPoolSize 13  Add Prepared Statements 28  C N NetworkProtocol 13  Class parameter Data Source settings 17  ClassName 11  configuration parameters class 17  Configuring e*Way connections 10  Configuring the e*Way creating 10  Connect to Database 22  D D DatabaseName 14  Delimiter 14, 19  Description 11, 14, 19  driver class, JDBC 11, 17  DriverProperties 15, 19  E Environment Properties DatabaseName 14  Delimiter 14, 19  Description 14, 19  Description 14, 19  Description 14, 19  Description 14, 19  Description 14, 19  Description 14, 19  Description 14, 19  Description 14, 19  DiriverProperties 15, 19  Password 15, 20  PortNumber 15, 20  PortNumber 15, 20  ServerName 15, 20  PortNumber 15, 20  PortNumber 15, 20  |                            | · ·                                   |
| A Add Prepared Statements 28  C NetworkProtocol 13  Class parameter    Data Source settings 17    ClassName 11    Configuring parameters    class 17    configuring the e*Way    creating 10    Connect to Database 22  D MaxStatements 12    MinPoolSize 13    ClassName 11    Description 11    InitialPoolSize 12    MaxPoolSize 12    MaxPoolSize 12    MaxPoolSize 12    MaxPoolSize 12    MaxPoolSize 12    MaxPoolSize 12    MaxPoolSize 13    NetworkProtocol 13    PropertyCycle 13    RoleName 13  P P  E Environment Properties    DatabaseName 14    Delimiter 14, 19    Description 14, 19    DriverProperties 15, 19    Password 15, 20    PortNumber 15, 20    ServerName 14, 20    ServerName 15, 20    ServerName 15, 20    Server | Index                      | M                                     |
| C NetworkProtocol 13  Class parameter    Data Source settings 17 ClassName 11 configuration parameters    class 17 configuring e*Way connections 10 Configuring the e*Way    creating 10 Connect to Database 22  D D MaxPaolSize 12    MaxPaolSize 13    NetworkProtocol 13 Poscription 11, 14, 19 driver class, JDBC 11, 17 DriverProperties 15, 19  E Environment Properties    DatabaseName 14    Delimiter 14, 19    Description 14, 19    DriverProperties 15, 19  F Password 15, 20    PortNumber 15, 20    PortNumber 15, 20    ServerName 15, 20    PortNumber 15, 20    ServerName 15, 20    Way Database Wizard 21  InitialPoolSize 12  MaxPaolSize 12  MaxPaolSize 13 NetworkProtocol 13 Property Cycle 13 RoleName 13  P P  Password 15, 20 Property settings, Environment DatabaseName 14 Delimiter 14, 19 Description 14, 19 Description 14, 19 DriverProperties 15, 19 Password 15, 20 PortNumber 15, 20 ServerName 15, 20 User 16, 20 Property settings, Outbound ClassName 11 Description 11 InitialPoolSize 12  MaxPaolSize 12  MaxStatements 12 MaxPaolSize 13 NetworkProtocol 13                                                                                                    |                            | MaxPoolSize 12                        |
| C class parameter     Data Source settings 17 ClassName 11 Configuring parameters     class 17 Configuring e*Way connections 10 Configuring the e*Way     creating 10 Connect to Database 22  D D                                                                                                    | A                          | MinPoolSize 13                        |
| C class parameter     Data Source settings 17 ClassName 11 Configuring parameters     class 17 Configuring e*Way connections 10 Configuring the e*Way     creating 10 Connect to Database 22  D D DatabaseName 14 Delimiter 14, 19 Description 11, 14, 19 driver class, JDBC 11, 17 DriverProperties 15, 19  E Environment Properties     DatabaseName 14 Delimiter 14, 19 Description 14, 19 Description 14, 19 DriverProperties 15, 19 P Password 15, 20 PortNumber 15, 20 PortNumber 15, 20 ServerName 15, 20 PortNumber 15, 20 ServerName 15, 20 User 16, 20 eWay Database Wizard 21  InitialPoolSize 12  MaxPaolSize 12  MaxPaolSize 12  MaxPaolSize 13 NetworkProtocol 13 Property Cycle 13 RoleName 13  P P Password 15, 20 Property settings, Environment DatabaseName 14 Delimiter 14, 19 Description 14, 19 DiverProperties 15, 19 Password 15, 20 PortNumber 15, 20 ServerName 15, 20 User 16, 20 Property settings, Outbound ClassName 11 Description 11 InitialPoolSize 12  MaxPaolSize 12  MaxPaolSize 12  MaxPaolSize 12  MaxPaolSize 13 NetworkProtocol 13                                                                                                    | Add Prepared Statements 28 |                                       |
| class parameter    Data Source settings 17 ClassName 11 configuration parameters    class 17 configuring e*Way connections 10 Configuring the e*Way    creating 10 Connect to Database 22  D DatabaseName 14 Delimiter 14, 19 Description 11, 14, 19 driver class, JDBC 11, 17 DriverProperties 15, 19  E Environment Properties    DatabaseName 14 Delimiter 14, 19 Description 14, 19 Description 14, 19 Description 14, 19 Description 15, 20 PortNumber 15, 20 PortNumber 15, 20 ServerName 15, 20 ServerName 15, 20 Geway Database Wizard 21  DiverProperties 15, 19 Password 15, 20 PortNumber 15, 20 ServerName 15, 20 Cutbound Properties ClassName 11 Description 11 InitialPoolSize 12 MaxIdleTime 12 MaxIdleTime 12 MaxBoolSize 13 NetworkProtocol 13 Property settings, Environment DatabaseName 14 Delimiter 14, 19 Description 14, 19 Description 14, 19 Description 15, 20 ServerName 15, 20 User 16, 20 Property settings, Outbound ClassName 11 Description 11 InitialPoolSize 12 MaxBoolSize 12 MaxBoolSize 12 MaxPoolSize 13 MetworkProtocol 13                                                                                                    | 1                          | N                                     |
| Data Source settings 17 ClassName 11 configuration parameters class 17 configuring e*Way connections 10 Configuring the e*Way creating 10 Connect to Database 22  D DatabaseName 14 Delimiter 14, 19 Description 11, 14, 19 driver class, JDBC 11, 17 DriverProperties 15, 19  E Environment Properties DatabaseName 14 Delimiter 14, 19 Description 14, 19 DriverProperties 5 DatabaseName 14 Delimiter 14, 19 Description 14, 19 DriverProperties 5 DatabaseName 14 Delimiter 14, 19 Description 14, 19 DriverProperties 15, 19 Password 15, 20 PortNumber 15, 20 ServerName 15, 20 ServerName 15, 20 User 16, 20 eWay Database Wizard 21  InitialPoolSize 12  Moutbound Properties ClassName 11 Description 11 InitialPoolSize 12 MaxStatements 12 MinPoolSize 13 NetworkProtocol 13 Property Cycle 13 RoleName 13 Property Cycle 13 RoleName 13 Poperty Cycle 13 RoleName 13 Poperty Settings, Environment DatabaseName 14 Delimiter 14, 19 Description 14, 19 DriverProperties 15, 19 Password 15, 20 PortNumber 15, 20 ServerName 15, 20 ServerName 15, 20 ServerName 15, 20 User 16, 20 Property settings, Outbound ClassName 11 Description 11 InitialPoolSize 12 LoginTimeOut 12 MaxIdleTime 12 MaxPoolSize 12 LoginTimeOut 12 MaxIdleTime 12 MaxPoolSize 13 NetworkProtocol 13                                                                                                    | C                          | NetworkProtocol 13                    |
| ClassName 11 configuration parameters class 17 configuring e*Way connections 10 Configuring the e*Way creating 10 Connect to Database 22  D DatabaseName 14 Delimiter 14, 19 Description 11, 14, 19 driver class, JDBC 11, 17 DriverProperties DatabaseName 14 Delimiter 14, 19 Description 14, 19 Description 14, 19 Description 14, 19 Description 14, 19 Description 15, 20 PortNumber 15, 20 PortNumber 15, 20 ServerName 15, 20 ServerName 15, 20 User 16, 20 eWay Database Wizard 21  InitialPoolSize 12  MaxStatements 12 MaxPoolSize 13 NetworkProtocol 13 PropertyCycle 13 RoleName 13  P P Password 15, 20 Property settings, Environment DatabaseName 14 Delimiter 14, 19 Description 14, 19 Description 14, 19 DriverProperties 15, 19 Password 15, 20 PortNumber 15, 20 ServerName 15, 20 User 16, 20 eWay Database Wizard 21  InitialPoolSize 12  MaxIdleTime 12 MaxPoolSize 13 NetworkProtocol 13                                                                                                    | class parameter            |                                       |
| configuration parameters class 17 configuring e*Way connections 10 Configuring the e*Way creating 10 Connect to Database 22  D DatabaseName 14 Delimiter 14, 19 Description 11, 14, 19 driver class, JDBC 11, 17 DriverProperties 15, 19  E Environment Properties DatabaseName 14 Delimiter 14, 19 Description 14, 19 Description 15, 20 Property settings, Environment DatabaseName 14 Delimiter 14, 19 Description 14, 19 DriverProperties 15, 19 Password 15, 20 PortNumber 15, 20 PortNumber 15, 20 PortNumber 15, 20 PortNumber 15, 20 PortNumber 15, 20 PortNumber 15, 20 PortNumber 15, 20 PortNumber 15, 20 PortNumber 15, 20 PortNumber 15, 20 PortNumber 15, 20 PortNumber 15, 20 PortNumber 15, 20 Description 14, 19 DriverProperties 15, 19 Password 15, 20 PortNumber 15, 20 PortNumber 15, 20 Description 14, 19 DriverProperties 15, 19 Password 15, 20 PortNumber 15, 20 PortNumber 15, 20 PortNumber 15, 20 PortNumber 15, 20 Description 14, 19 DriverProperties 15, 19 Password 15, 20 PortNumber 15, 20 PortNumber 15, 20 Description 14, 19 DriverProperties 15, 19 Password 15, 20 PortNumber 15, 20 PortNumber 15, 20 Description 14, 19 DriverProperties 15, 19 Password 15, 20 PortNumber 15, 20 Description 14, 19 DriverProperties 15, 19 Password 15, 20 PortNumber 15, 20 PortNumber 15,  |                            | O                                     |
| class 17 configuring e*Way connections 10 Configuring the e*Way creating 10 Connect to Database 22  D DatabaseName 14 Delimiter 14, 19 Description 11, 14, 19 driver class, JDBC 11, 17 DriverProperties 15, 19 Environment Properties DatabaseName 14 Delimiter 14, 19 Description 14, 19 Description 14, 19 DriverProperties 5 DatabaseName 14 Delimiter 14, 19 Description 14, 19 DriverProperties 5 DatabaseName 14 Delimiter 14, 19 Description 14, 19 DriverProperties 5 DatabaseName 14 Delimiter 14, 19 Description 14, 19 DriverProperties 15, 19 Password 15, 20 Property settings, Environment DatabaseName 14 Delimiter 14, 19 Description 14, 19 DriverProperties 15, 19 Password 15, 20 PortNumber 15, 20 ServerName 15, 20 ServerName 15, 20 User 16, 20 ENVIRONMENT 15, 20 ServerName 15, 20 User 16, 20 EVERNAME 15 Description 11 InitialPoolSize 12 InitialPoolSize 12 MaxStatements 12 MaxPoolSize 13 NetworkProtocol 13                                                                                                    |                            | *                                     |
| configuring e*Way connections 10 Configuring the e*Way creating 10 Connect to Database 22  D DatabaseName 14 Delimiter 14, 19 Description 11, 14, 19 driver class, JDBC 11, 17 DriverProperties 15, 19  Environment Properties DatabaseName 14 Delimiter 14, 19 Description 14, 19 Description 14, 19 Description 14, 19 Description 14, 19 Description 15, 20 PortNumber 15, 20 PortNumber 15, 20 PortNumber 15, 20 ServerName 15, 20 PortNumber 15, 20 ServerName 15, 20 User 16, 20 Eway Database Wizard 21  InitialPoolSize 12  MaxBatleTime 12 MaxBatleTime 12 MaxBatleTime 13  Description 11 InitialPoolSize 12  MaxBatleTime 12 InitialPoolSize 12  MaxPoolSize 13 NetworkProtocol 13                                                                                                    | , <del>-</del>             |                                       |
| Configuring the e*Way creating 10  Connect to Database 22  D  DatabaseName 14 Delimiter 14, 19 Description 11, 14, 19 driver class, JDBC 11, 17 DriverProperties 15, 19  Environment Properties DatabaseName 14 Delimiter 14, 19 Description 14, 19 Description 14, 19 DriverProperties 15, 19 Password 15, 20 PortNumber 15, 20 PortNumber 15, 20 PortNumber 15, 20 PortNumber 15, 20 PortNumber 15, 20 PortNumber 15, 20 PortNumber 15, 20 PortNumber 15, 20 PortNumber 15, 20 PortNumber 15, 20 PortNumber 15, 20 PortNumber 15, 20 ServerName 15, 20 User 16, 20  Eway Database Wizard 21  InitialPoolSize 12  MaxPoolSize 12  MaxPoolSize 12  MaxStatements 12 MinPoolSize 13 NetworkProtocol 13                                                                                                    |                            | •                                     |
| Connect to Database 22  MaxPoolSize 12 MaxPoolSize 13 NetworkProtocol 13 PropertyCycle 13 RoleName 13  Poescription 11, 14, 19 Description 14, 19 Description 14, 19 Description 14, 19 Description 14, 19 Description 14, 19 Description 14, 19 Description 14, 19 Description 14, 19 DriverProperties 15, 19 Description 14, 19 DriverProperties 15, 19 Password 15, 20 PortNumber 15, 20 Property settings, Environment DatabaseName 14 Delimiter 14, 19 Description 14, 19 DriverProperties 15, 19 Password 15, 20 PortNumber 15, 20 ServerName 15, 20 ServerName 15, 20 User 16, 20 Property settings, Outbound ClassName 11 Description 11 InitialPoolSize 12 LoginTimeOut 12 MaxPoolSize 13 IDBC  MaxIdleTime 12 MaxPoolSize 13 NetworkProtocol 13                                                                                                    | · ·                        |                                       |
| Connect to Database 22  MaxPoolSize 12 MaxStatements 12 MinPoolSize 13 NetworkProtocol 13 PropertyCycle 13 RoleName 13  Poescription 11, 14, 19 driver class, JDBC 11, 17 DriverProperties 15, 19  Environment Properties DatabaseName 14 Delimiter 14, 19 Description 14, 19 Description 14, 19 DriverProperties 15, 19 Password 15, 20 PortNumber 14, 19 Description 14, 19 DriverProperties 15, 19 Password 15, 20 PortNumber 15, 20 ServerName 15, 20 ServerName 15, 20 User 16, 20 Property settings, Dutbound ClassName 11 Description 11 InitialPoolSize 12 MaxPoolSize 12 MaxStatements 12 MinPoolSize 13 NetworkProtocol 13                                                                                                    |                            | <u> </u>                              |
| DatabaseName 14 Delimiter 14, 19 Description 11, 14, 19 driver class, JDBC 11, 17 DriverProperties 15, 19  Environment Properties DatabaseName 14 Delimiter 14, 19 Description 14, 19 Description 14, 19 Description 14, 19 Description 14, 19 Description 14, 19 Description 14, 19 DriverProperties 15, 19 Password 15, 20 PortNumber 15, 20 PortNumber 15, 20 PortNumber 15, 20 PortNumber 15, 20 PortNumber 15, 20 PortNumber 15, 20 PortNumber 15, 20 PortNumber 15, 20 ServerName 15, 20 User 16, 20 Environment Properties DatabaseName 14 Delimiter 14, 19 Description 14, 19 DriverProperties 15, 19 Password 15, 20 PortNumber 15, 20 PortNumber 15, 20 ServerName 15, 20 User 16, 20 Property settings, Outbound ClassName 11 Description 11 InitialPoolSize 12 LoginTimeOut 12 MaxIdleTime 12 MaxPoolSize 12 J MaxStatements 12 MinPoolSize 13 NetworkProtocol 13                                                                                                    | Connect to Database 22     | MaxPoolSize 12                        |
| DatabaseName 14 Delimiter 14, 19 Description 11, 14, 19 driver class, JDBC 11, 17 DriverProperties 15, 19  Environment Properties DatabaseName 14 Delimiter 14, 19 Description 14, 19 Description 14, 19 Description 14, 19 Description 14, 19 DriverProperties 15, 19 Password 15, 20 PortNumber 15, 20 PortNumber 15, 20 PortNumber 15, 20 PortNumber 15, 20 PortNumber 15, 20 PortNumber 15, 20 ServerName 15, 20 User 16, 20 Environment Properties DatabaseName 14 Delimiter 14, 19 Description 14, 19 Description 14, 19 DriverProperties 15, 19 Password 15, 20 PortNumber 15, 20 ServerName 15, 20 User 16, 20 Environment Properties DatabaseName 14 Delimiter 14, 19 Description 14, 19 DriverProperties 15, 19 Password 15, 20 PortNumber 15, 20 PortNumber 15, 20 ServerName 15, 20 User 16, 20 Property settings, Outbound ClassName 11 Description 11 InitialPoolSize 12 LoginTimeOut 12 MaxIdleTime 12 MaxPoolSize 12 MaxPoolSize 13 NetworkProtocol 13                                                                                                    |                            | MaxStatements 12                      |
| DatabaseName 14 Delimiter 14, 19 Description 11, 14, 19 driver class, JDBC 11, 17 DriverProperties 15, 19  Environment Properties DatabaseName 14 Delimiter 14, 19 Description 14, 19 Description 14, 19 Description 14, 19 DriverProperties 15, 19 Password 15, 20 PortNumber 15, 20 PortNumber 15, 20 PortNumber 15, 20 PortNumber 15, 20 ServerName 15, 20 User 16, 20 ENVIRON ENVIROR ENVIROR ENVI | D                          |                                       |
| Delimiter 14, 19 Description 11, 14, 19 driver class, JDBC 11, 17 DriverProperties 15, 19  Environment Properties DatabaseName 14 Delimiter 14, 19 Description 14, 19 Description 14, 19 DriverProperties 15, 19 Password 15, 20 Property settings, Environment DatabaseName 14 Delimiter 14, 19 Description 14, 19 DriverProperties 15, 19 Password 15, 20 PortNumber 15, 20 PortNumber 15, 20 ServerName 15, 20 User 16, 20 Environment Properties DatabaseName 14 Delimiter 14, 19 Description 14, 19 DriverProperties 15, 19 Password 15, 20 PortNumber 15, 20 ServerName 15, 20 User 16, 20 Property settings, Outbound ClassName 11 Description 11 InitialPoolSize 12 LoginTimeOut 12 MaxPoolSize 12 MaxPoolSize 12 MaxStatements 12 MinPoolSize 13 NetworkProtocol 13                                                                                                    | DatabaseName 14            |                                       |
| Description 11, 14, 19 driver class, JDBC 11, 17 DriverProperties 15, 19  E  Environment Properties  DatabaseName 14  Delimiter 14, 19  Description 14, 19  Description 14, 19  DriverProperties 15, 19  Password 15, 20  Property settings, Environment  DatabaseName 14  Delimiter 14, 19  Description 14, 19  DriverProperties 15, 19  Password 15, 20  PortNumber 15, 20  ServerName 15, 20  User 16, 20  eWay Database Wizard 21  I  InitialPoolSize 12  J  MaxStatements 12  MinPoolSize 13  NetworkProtocol 13                                                                                                    |                            |                                       |
| E Environment Properties DatabaseName 14 Delimiter 14, 19 Description 14, 19 DriverProperties 15, 20 PortNumber 15, 20 Property settings, Environment DatabaseName 14 Delimiter 14, 19 Description 14, 19 DriverProperties 15, 19 Password 15, 20 PortNumber 15, 20 PortNumber 15, 20 ServerName 15, 20 User 16, 20 Environment Properties DatabaseName 14 Delimiter 14, 19 Description 14, 19 DriverProperties 15, 19 Password 15, 20 ServerName 15, 20 User 16, 20 Property settings, Outbound ClassName 11 Description 11 InitialPoolSize 12 LoginTimeOut 12 MaxPoolSize 12 MaxStatements 12 MinPoolSize 13 NetworkProtocol 13                                                                                                    |                            | Molervallie 13                        |
| Environment Properties DatabaseName 14 Delimiter 14, 19 Description 14, 19 Description 14, 19 DriverProperties 15, 19 Password 15, 20 Property settings, Environment DatabaseName 14 Delimiter 14, 19 Description 14, 19 DriverProperties 15, 19 Password 15, 20 PortNumber 15, 20 PortNumber 15, 20 ServerName 15, 20 User 16, 20 Eway Database Wizard 21  InitialPoolSize 12  J JDBC  Password 15, 20 Property settings, Outbound ClassName 11 Description 11 InitialPoolSize 12 MaxPoolSize 12 J MaxStatements 12 MinPoolSize 13 NetworkProtocol 13                                                                                                    | driver class, JDBC 11, 17  | B                                     |
| Environment Properties DatabaseName 14 Delimiter 14, 19 Description 14, 19 Description 14, 19 DriverProperties 15, 19 Password 15, 20 PortNumber 15, 20 PortNumber 15, 20 PortNumber 15, 20 PortNumber 15, 20 ServerName 15, 20 User 16, 20 Property settings, Environment DatabaseName 14 Delimiter 14, 19 Description 14, 19 DriverProperties 15, 19 Password 15, 20 PortNumber 15, 20 ServerName 15, 20 User 16, 20 Property settings, Outbound ClassName 11 Description 11 InitialPoolSize 12 LoginTimeOut 12 InitialPoolSize 12 MaxPoolSize 12 MaxStatements 12 MinPoolSize 13 JDBC NetworkProtocol 13                                                                                                    | DriverProperties 15, 19    | Р                                     |
| Environment Properties  DatabaseName 14 Delimiter 14, 19 Description 14, 19 Description 14, 19 DriverProperties 15, 19 Password 15, 20 PortNumber 15, 20 ServerName 15, 20 User 16, 20  eWay Database Wizard 21  InitialPoolSize 12  J JDBC  Properties 14, 19 Description 14, 19 Description 14, 19 DriverProperties 15, 19 Password 15, 20 PortNumber 15, 20 ServerName 15, 20 User 16, 20 Property settings, Outbound ClassName 11 Description 11 InitialPoolSize 12 LoginTimeOut 12 MaxIdleTime 12 MaxPoolSize 12 J MinPoolSize 13 NetworkProtocol 13                                                                                                    |                            | Password 15, 20                       |
| DatabaseName 14 DatabaseName 14 Delimiter 14, 19 Description 14, 19 Description 14, 19 DriverProperties 15, 19 Password 15, 20 PortNumber 15, 20 ServerName 15, 20 User 16, 20 eWay Database Wizard 21  InitialPoolSize 12  J DatabaseName 14 Delimiter 14, 19 Description 14, 19 DriverProperties 15, 19 Password 15, 20 PortNumber 15, 20 ServerName 15, 20 User 16, 20 Property settings, Outbound ClassName 11 Description 11 InitialPoolSize 12 LoginTimeOut 12 MaxIdleTime 12 MaxPoolSize 12 J MaxStatements 12 MinPoolSize 13 JDBC NetworkProtocol 13                                                                                                    | E                          | · · · · · · · · · · · · · · · · · · · |
| DatabaseName 14 Delimiter 14, 19 Delimiter 14, 19 Description 14, 19 DriverProperties 15, 19 Password 15, 20 PortNumber 15, 20 ServerName 15, 20 User 16, 20 Property settings, Outbound ClassName 11 Description 11 InitialPoolSize 12  MaxPoolSize 12  JDBC Delimiter 14, 19 Delimiter 14, 19 Description 14, 19 Description 15, 19 Password 15, 20 PortNumber 15, 20 ServerName 15, 20 Viser 16, 20 Property settings, Outbound ClassName 11 Description 11 InitialPoolSize 12 MaxPoolSize 12 MaxPoolSize 12 MinPoolSize 13 NetworkProtocol 13                                                                                                    | Environment Properties     |                                       |
| Delimiter 14, 19 Description 14, 19 Description 14, 19 DriverProperties 15, 19 Password 15, 20 PortNumber 15, 20 ServerName 15, 20 User 16, 20 EVALUATE 15  Password 15, 20 PortNumber 15, 20 ServerName 15, 20 User 16, 20  Property settings, Outbound ClassName 11 Description 11 InitialPoolSize 12  LoginTimeOut 12 InitialPoolSize 12  MaxPoolSize 12  MaxPoolSize 12  MaxStatements 12 MinPoolSize 13  NetworkProtocol 13                                                                                                    |                            |                                       |
| Description 14, 19 DriverProperties 15, 19 Password 15, 20 PortNumber 15, 20 PortNumber 15, 20 ServerName 15, 20 User 16, 20 EWay Database Wizard 21  InitialPoolSize 12  JDBC  DriverProperties 15, 19 Password 15, 20 PortNumber 15, 20 ServerName 15, 20 User 16, 20 Property settings, Outbound ClassName 11 Description 11 InitialPoolSize 12 MaxIdleTime 12 MaxPoolSize 12 JMaxStatements 12 MinPoolSize 13 NetworkProtocol 13                                                                                                    |                            |                                       |
| Password 15, 20 Password 15, 20 PortNumber 15, 20 ServerName 15, 20 User 16, 20 Way Database Wizard 21  InitialPoolSize 12  J  JDBC  Password 15, 20 PortNumber 15, 20 ServerName 15, 20 User 16, 20 User 16, 20 Property settings, Outbound ClassName 11 Description 11 InitialPoolSize 12 LoginTimeOut 12 MaxPoolSize 12 MaxStatements 12 MinPoolSize 13 NetworkProtocol 13                                                                                                    | Description 14, 19         | _                                     |
| PortNumber 15, 20 ServerName 15, 20 User 16, 20 User 16, 20 Property settings, Outbound ClassName 11 Description 11 InitialPoolSize 12 InitialPoolSize 12  MaxPoolSize 12  JDBC  ProtNumber 15, 20 ServerName 15, 20 User 16, 20 Property settings, Outbound ClassName 11 Description 12  MaxIdleTime 12  MaxPoolSize 12  MinPoolSize 13  NetworkProtocol 13                                                                                                    | •                          | -                                     |
| ServerName 15, 20 User 16, 20 Property settings, Outbound ClassName 11 Description 11 InitialPoolSize 12 InitialPoolSize 12  MaxPoolSize 12  MaxStatements 12 MinPoolSize 13  JDBC  NetworkProtocol 13                                                                                                    | •                          |                                       |
| User 16, 20 eWay Database Wizard 21  Property settings, Outbound ClassName 11 Description 11 InitialPoolSize 12 LoginTimeOut 12 InitialPoolSize 12  MaxPoolSize 12  J MaxStatements 12 MinPoolSize 13 JDBC NetworkProtocol 13                                                                                                    |                            | •                                     |
| eWay Database Wizard 21  ClassName 11  Description 11  InitialPoolSize 12  LoginTimeOut 12  InitialPoolSize 12  MaxPoolSize 12  MaxPoolSize 12  J  MinPoolSize 13  JDBC  NetworkProtocol 13                                                                                                    |                            | •                                     |
| Description 11 InitialPoolSize 12 LoginTimeOut 12 InitialPoolSize 12 MaxIdleTime 12 MaxPoolSize 12  MaxStatements 12 MinPoolSize 13  JDBC NetworkProtocol 13                                                                                                    |                            | 1 ,                                   |
| InitialPoolSize 12 LoginTimeOut 12 InitialPoolSize 12 MaxIdleTime 12 MaxPoolSize 12  J MaxStatements 12 MinPoolSize 13 JDBC NetworkProtocol 13                                                                                                    | ,                          |                                       |
| InitialPoolSize 12  MaxIdleTime 12  MaxPoolSize 12  MaxStatements 12  MinPoolSize 13  JDBC  NetworkProtocol 13                                                                                                    | 1                          | _                                     |
| MaxPoolSize 12  MaxStatements 12  MinPoolSize 13  JDBC  NetworkProtocol 13                                                                                                    | •                          | LoginTimeOut 12                       |
| J MaxStatements 12 MinPoolSize 13 NetworkProtocol 13                                                                                                    | InitialPoolSize 12         |                                       |
| JDBC MinPoolSize 13 NetworkProtocol 13                                                                                                    |                            |                                       |
| JDBC NetworkProtocol 13                                                                                                    | J                          |                                       |
|                                                                                                    | IDBC                       |                                       |
| , I Toperty Cycle 15                                                                                                    | driver class 11, 17        | PropertyCycle 13                      |

#### Index

RoleName 13 PropertyCycle 13

### R

RoleName 13

## S

Select Database Objects 22 Select Procedures 27 Select Table/Views 23 Select Wizard Type 21 ServerName 15, 20 Specify the OTD Name 30 System Requirements 7

### U

User 16, 20